# **M panel TM USER MANUAL**

**(MEF1.000-5JAN09)**

**Please read this manual before operating your Please read this manual before operating units and keep it for future reference.**

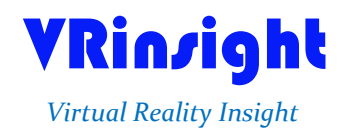

**All stated here is subject to change without advanced notice for improvement.**

**Tel : +82-31-284-7090~91 Fax : +82-31-284-7092 E-mail : tech@vrinsight.com Web site : www.vrinsight.com**

## **VRinsight M** panel

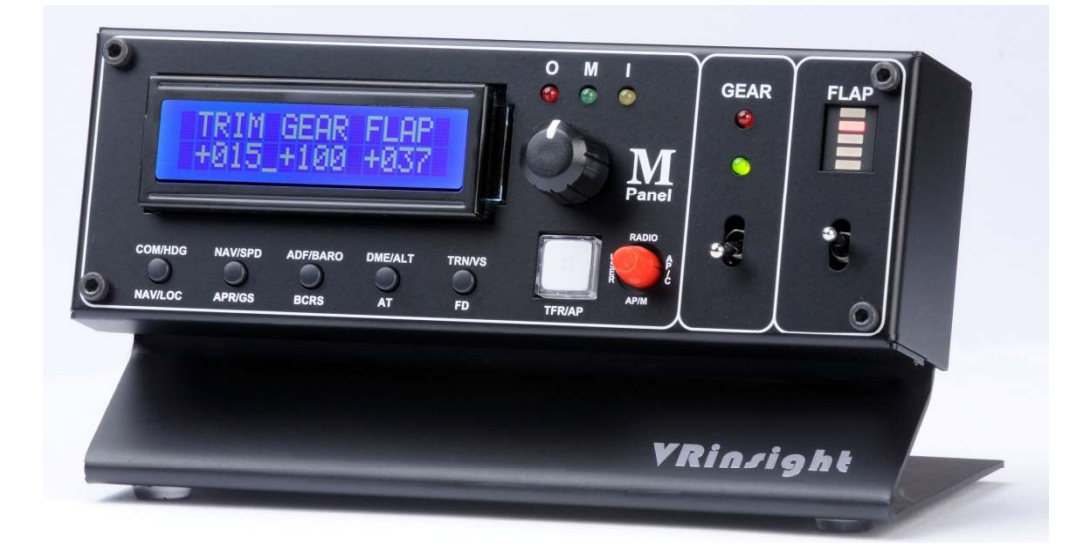

The **M panel of VRinsight** is a portable package to control and display fundamental functions for flight. And it features various type of aircrafts' panel; built-in MSFS aircraft and most freeware or commercially available add-on aircraft. It is completely interfaced with MSFS9 and MSFSX through add-on software "SerialFP2" which enables **M panel** to perform full simulation with simple connecting PC through USB.

The **M** panel of **VRinsight** is comprised of fundamental function of MCP, COM and GEAR UP/DOWN & FLAP UP/DOWN function for flight without full system.

**•SerialFP2** software supports all functions to M panel

• If you want to use a USB hub, be sure that the USB hub must compliant with USB 2.0 standard. Otherwise it may cause a malfunction.

#### **BEFORE USE** : Thanks for purchasing VRi's M panel.

Before operating your units, please read through this manual and keep it for future reference. For any further question, visit VRi's web-site (www.vrinsight.com) or contact as below;

**Tel : +82-31-284-7090 (7091) Fax : +82-31-284-7092 E-mail (Support team) : tech@vrinsight.com**

**NOTE** : **This manual could be redistributed unless you modify the contents. This manual has been written out on a M panel basis.**

**All software (& software versions) stated here (MEF1.000-5JAN09) is subject to change without advanced notice for improvement.**

**If you want to download the latest driver version for panel & application programs, visit www.vrinsight.com**

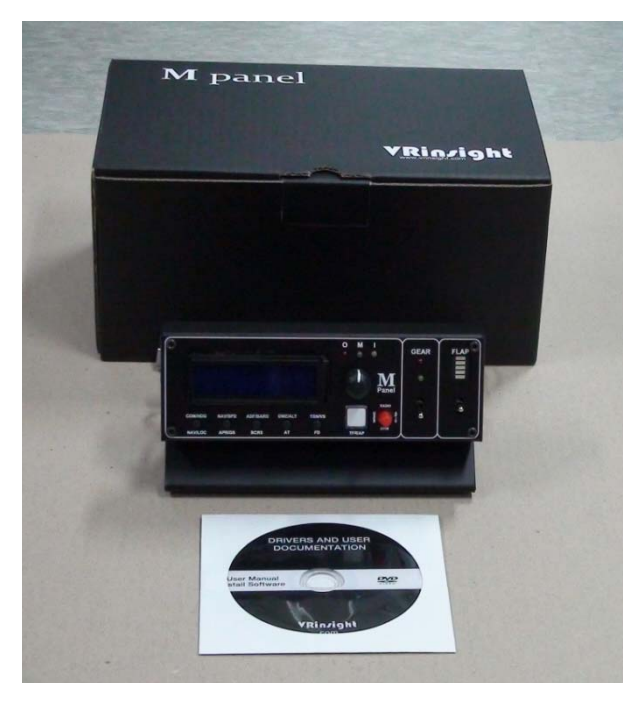

#### **Box contents**

#### **Features**

- Portable package with fundamental functions for flight
- Buttons and knob on the panel;
- AUTOPILOT CRTL : HDG, SPD, BARO, ALT, V/S buttons and knobs
- AUTOPILOT MODE : NAV, APR, BC, A/T, F/D, Engage Auto-Pilot buttons
- Instrument Radio : COM1 & 2, NAV1 & 2, ADF1 & 2, DME1 & 2 with OBS knob
- USER MODE : TRIM, GEAR UP/DOWN, FLAP UP/DOWN are set as default
- Marker OMI display LED
- Gear UP/DOWN toggle switch with LED display
- FLAP UP/DOWN toggle switch with LED display
- LCD display for 4 different modes
- Full metal cases
- One year warranty

### **Technical specifications**

- USB interface type to computer
- 17cm (L) \* 10cm (W) \* 9cm(H)
- 0.7Kg

#### **Operating software**

• SerialFP2

#### **Compatibility software**

• Flight simulator 2004 / FSX by Microsoft

## **SerialFP2 Installation**

With M panel, an "Install DVD" is included. When you insert it in DVD driver of your computer, "*VRinsight HTML"* document will be shown. Then click "SerialFP2" (operating software) and install it at a proper folder.

"SerialFP2" is the main operating software of VRinsight used for all VRinsight flight panel.

SerialFP2 software supports all functions of M panel and completely interfaced with MSFS9 and MSFSX enables full simulation with simple connection to your computer through USB.

Be sure that when installing SerialFP2, "Install USB-Serial Driver" must be checked.

After installation, you can find "SeiralFP2" in "All programs" of "Start menu".

#### **USB Connection**

The connection between M panel and your computer is made using a USB cable that plugs into one USB port on your computer. **If you want to use a USB hub, be sure that the USB hub must compliant with USB 2.0 standard. Otherwise it may cause a malfunction**.

When you connect M panel to your computer at first, your computer will detect it and will describe the process step by step.

#### **Power Connection**

Power supplying of M panel is done by USB port of your computer. Make sure that before trying to operate M panel, you must confirm the USB connection first in order to prevent malfunction.

Before trying to operate, be sure that LCD displaying is shown.

#### **Run "SerialFP2"**

When you confirm all setup processes done; "SerialFP2" installation, "USB connection" and "Power connection", you are ready to operate M panel.

#### **Download & install "FSUIPC"**

Refer to "Download & install FSUIPC" at "Download" part of www.vrinsight.com

Double click shortcut of "SerialFP2" or find it in "All programs" of "Start menu . If everything is done properly, below window will be shown.

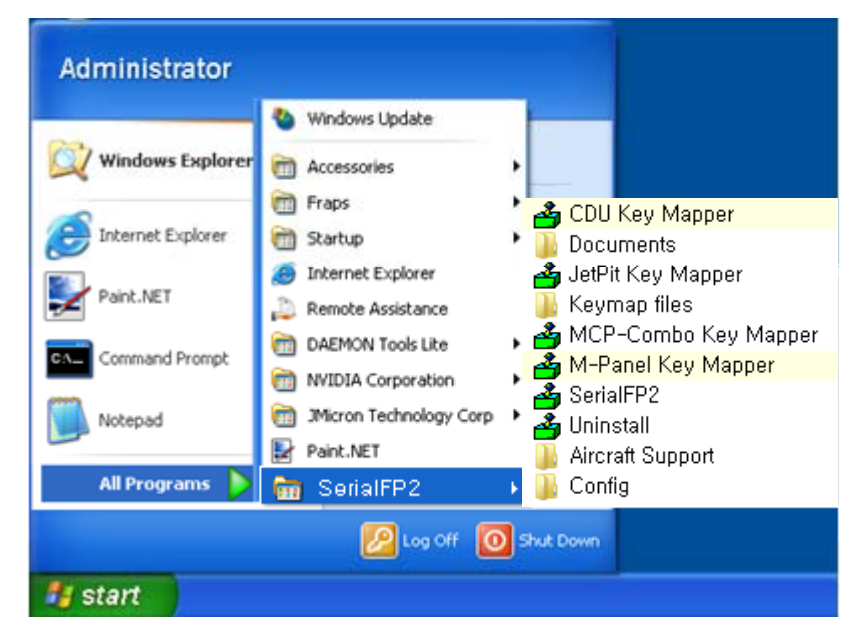

Run MSFS9 / MSFSX and run SerialFP2. Drop down "Select Aircraft" to select aircrafts and press "Load FS Module" button.

#### **\* Before operate MCP combo panel, check "Re-Try".**

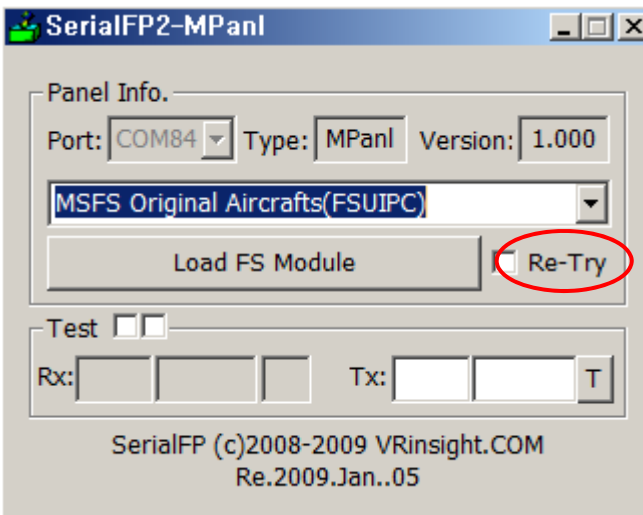

# **Controls & Displays for each part**

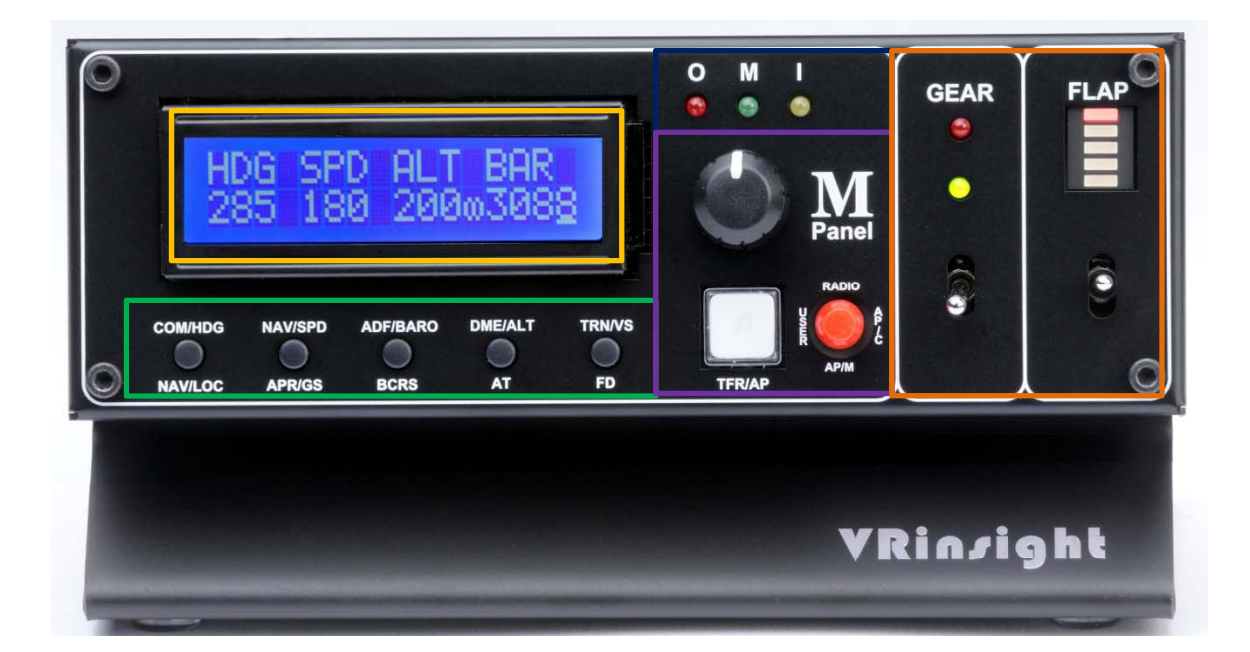

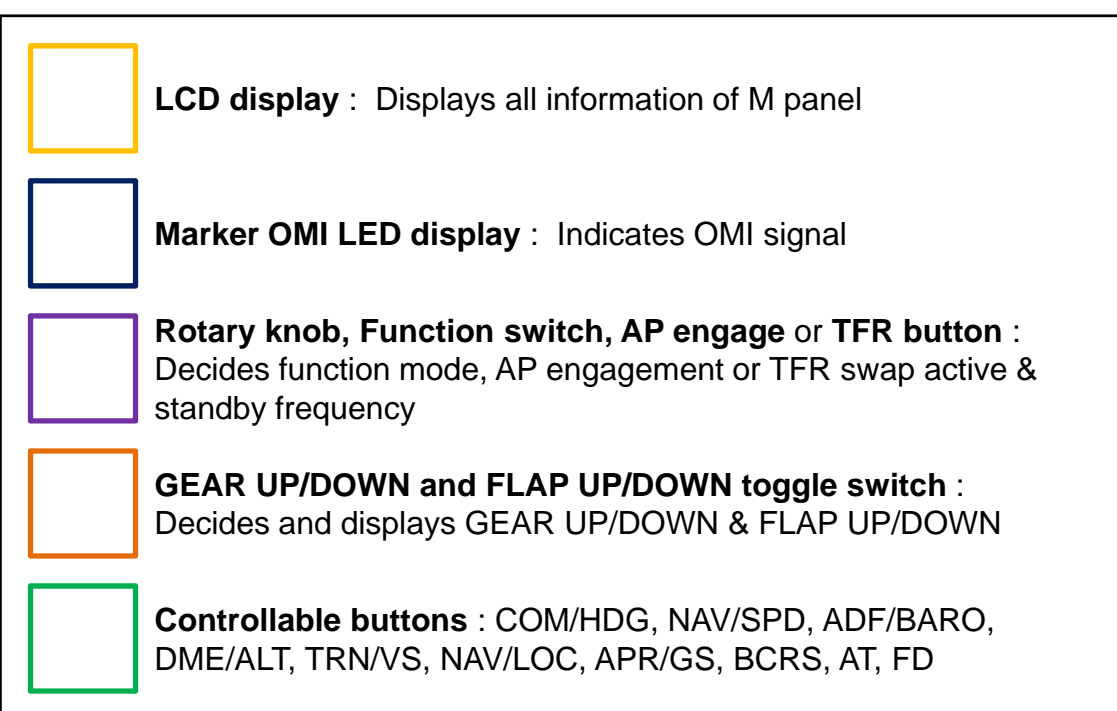

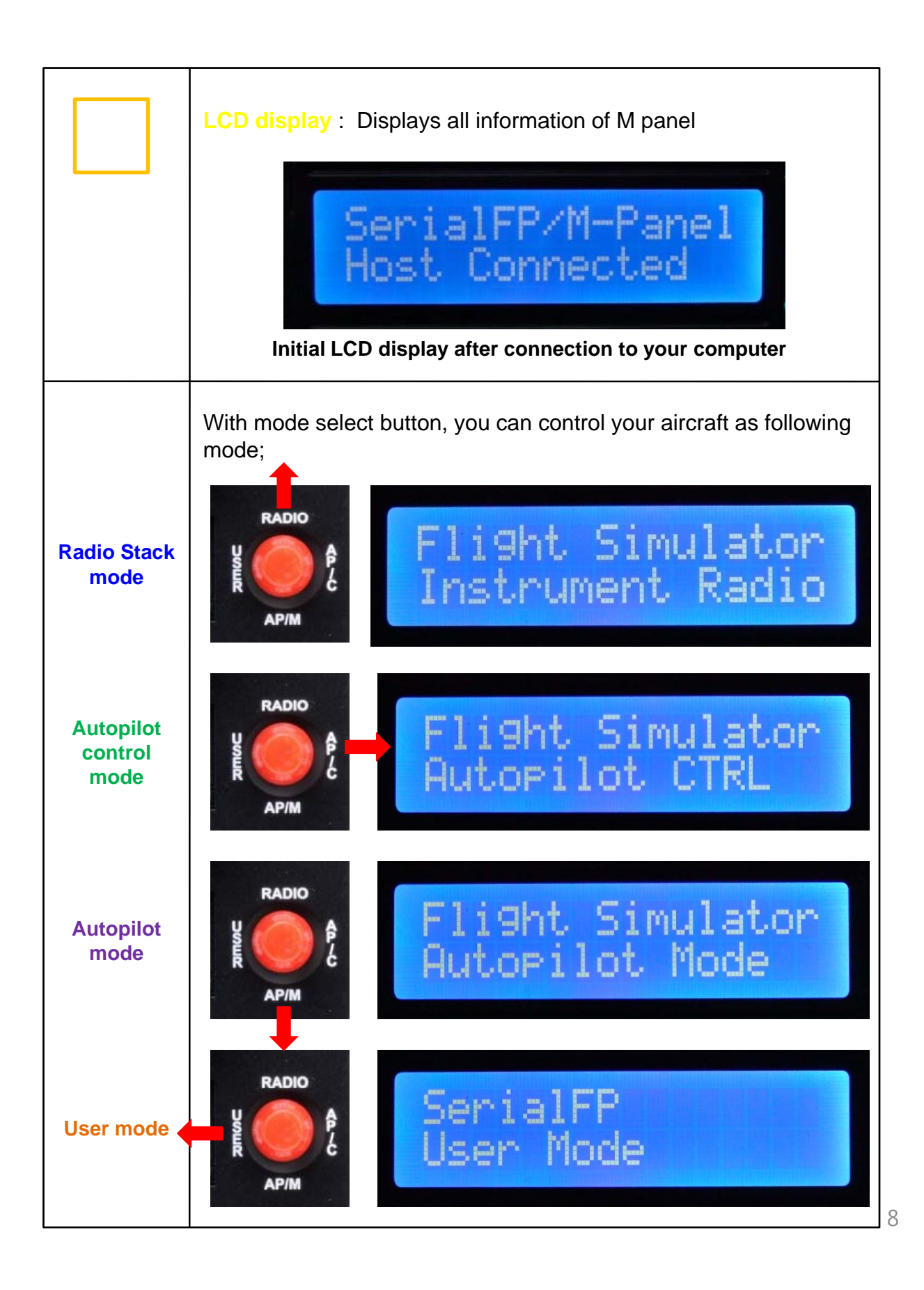

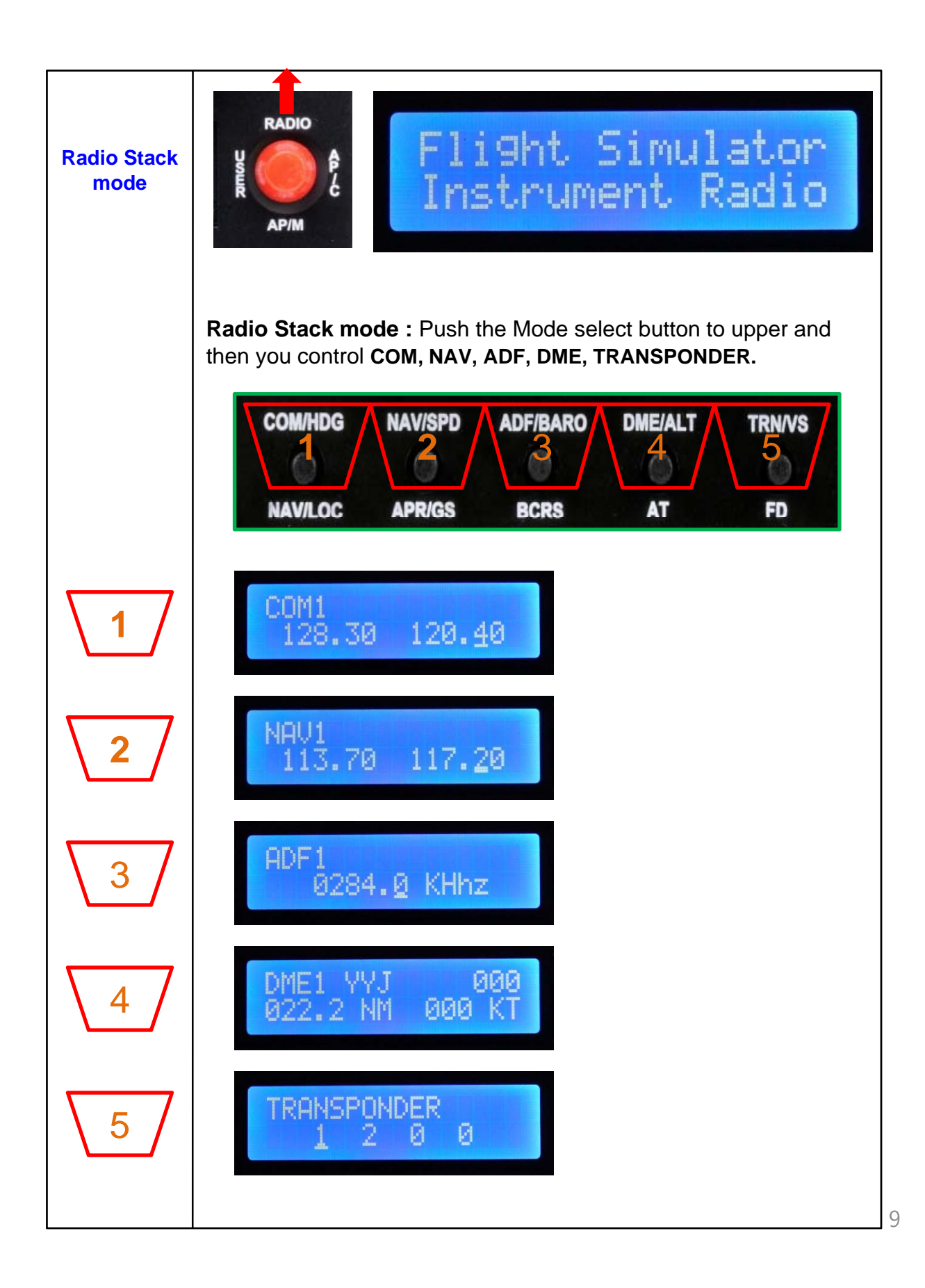

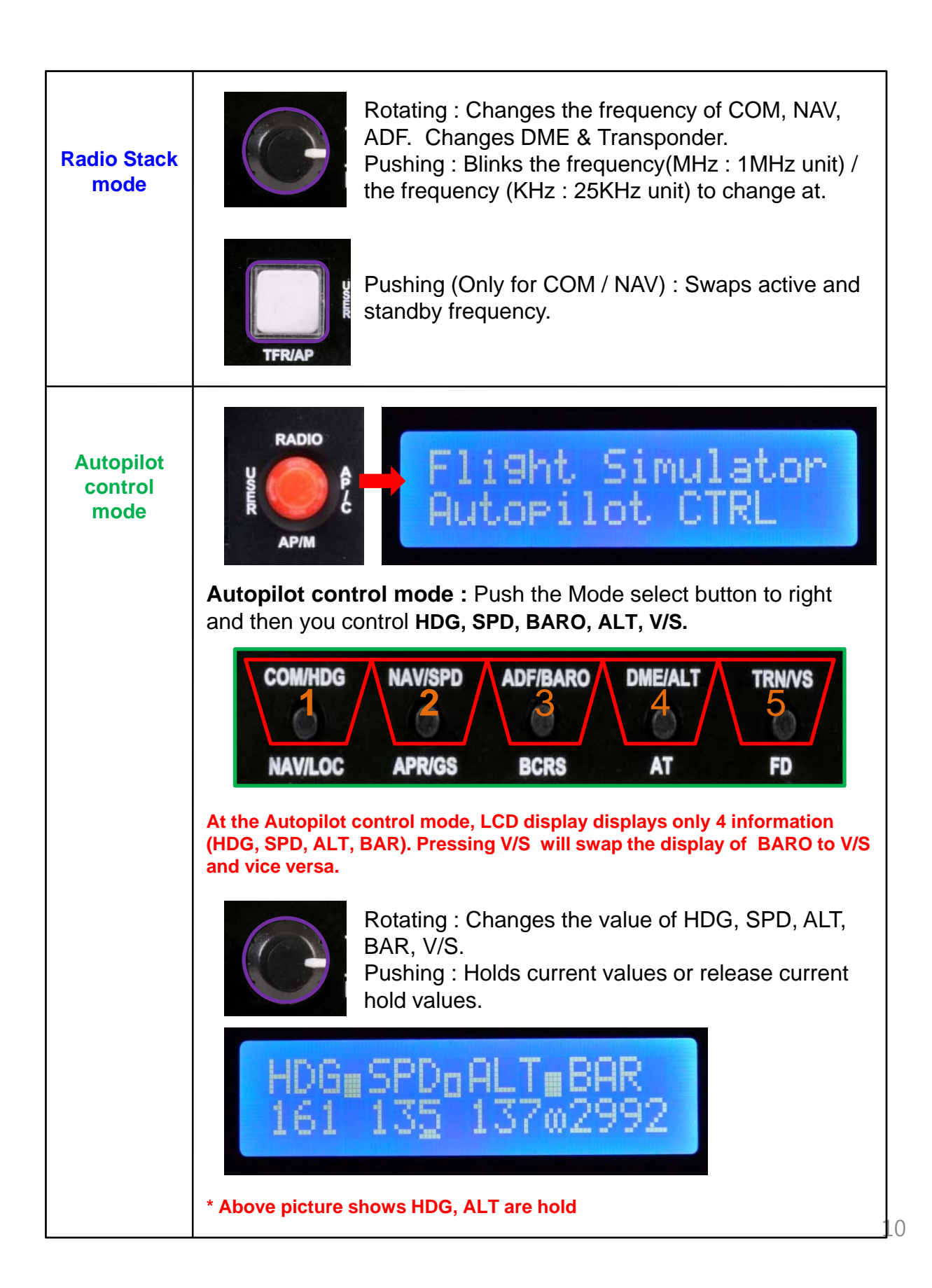

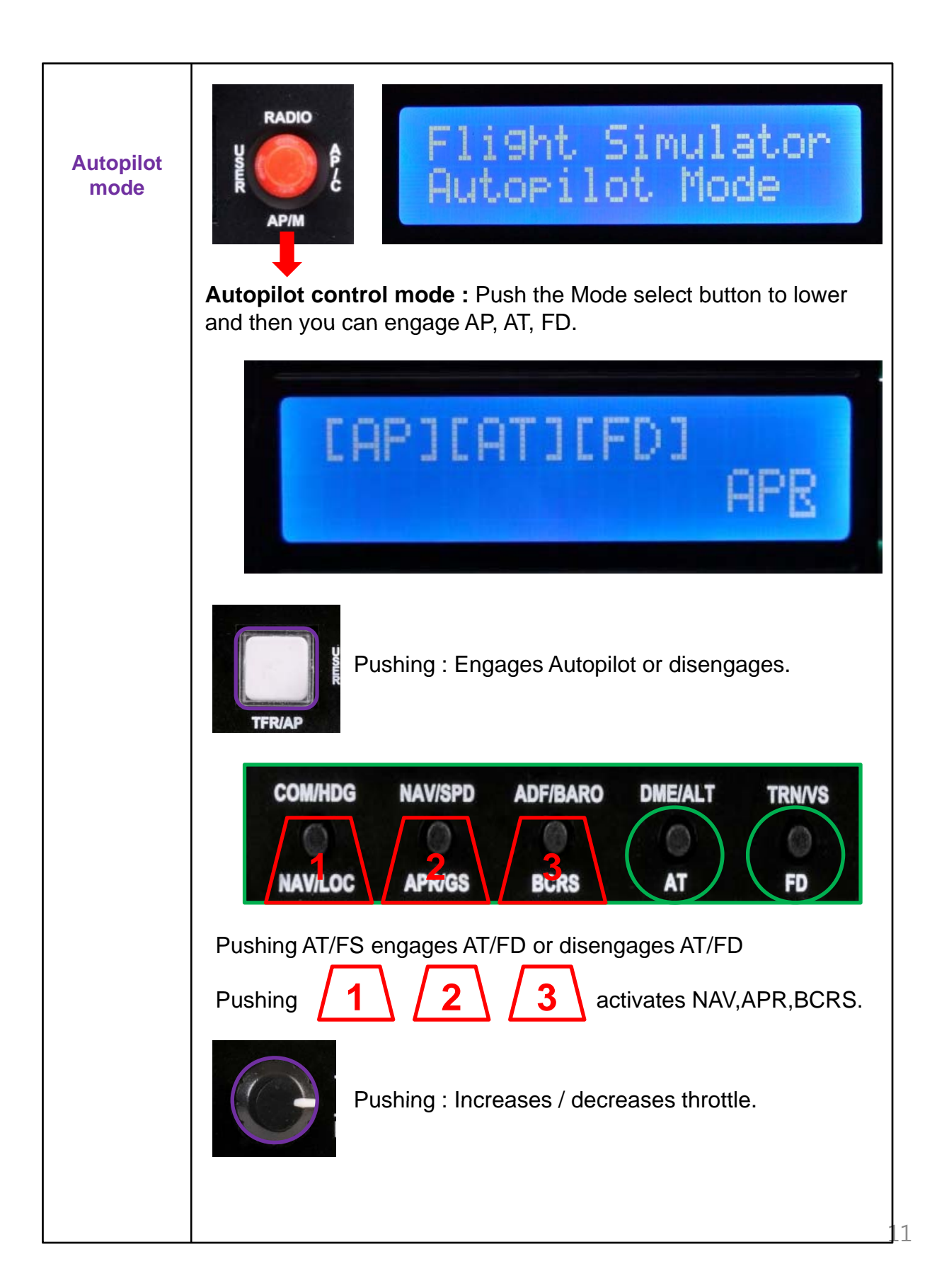

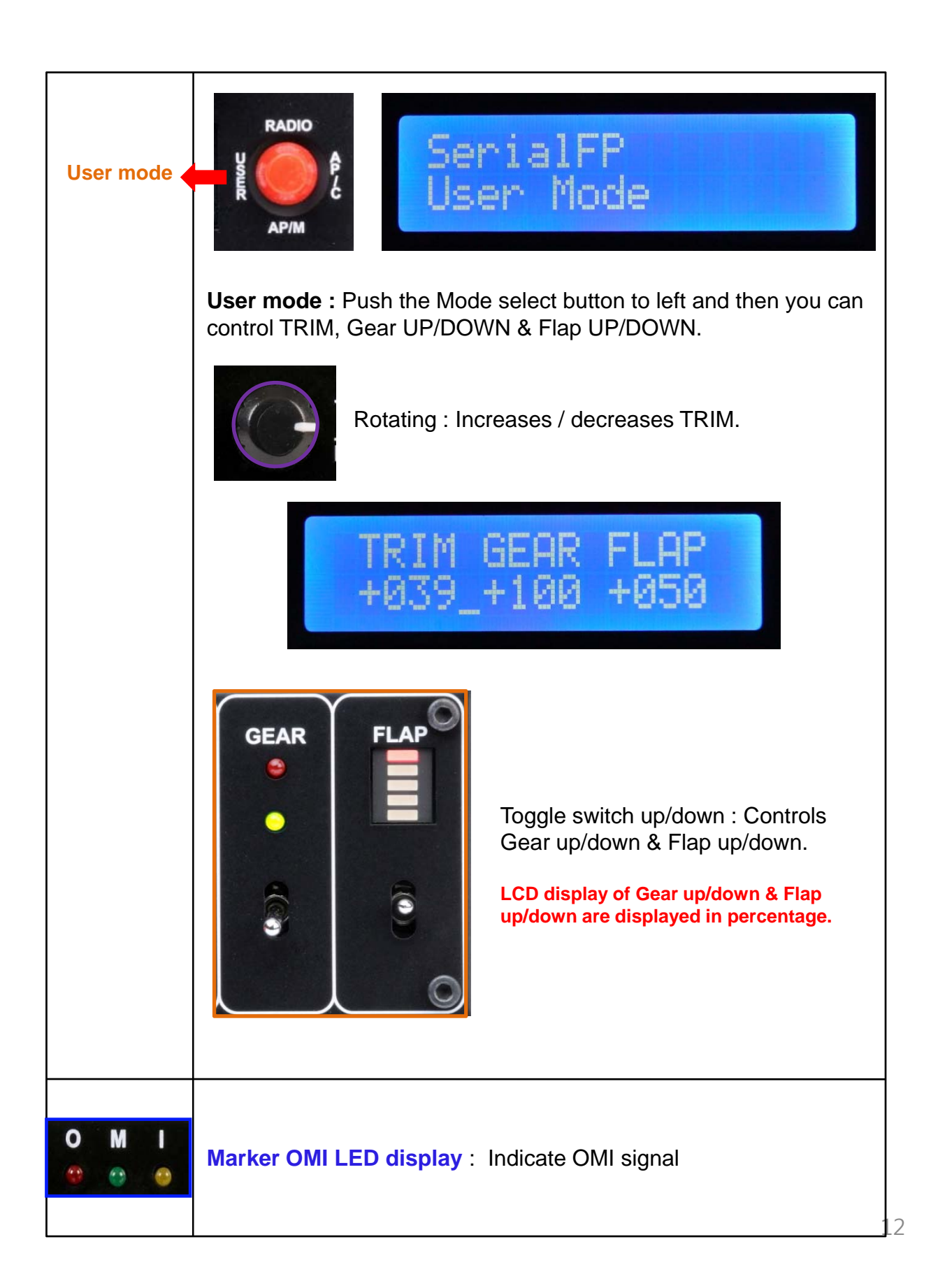